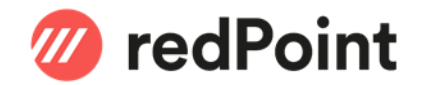

# How-To Kurzarbeit SwissSalary Dynamics 365 BC / Dynamics NAV

# Inhalt

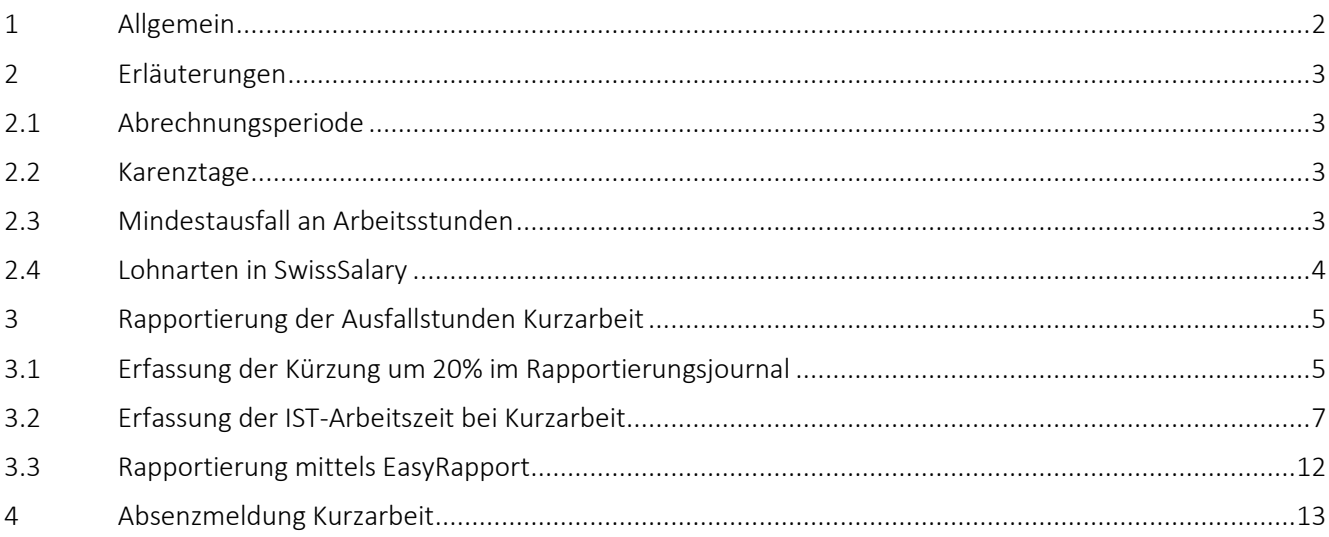

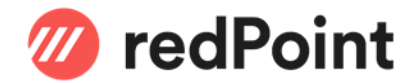

# <span id="page-1-0"></span>1 Allgemein

Dieses Dokument beschreibt, wie man die Kurzarbeit in SwissSalary einrichtet. Wir weisen darauf hin, dass dieses Manual als Unterstützung zur Einrichtung der Lohnarten sowie die Bearbeitung der Kurzarbeit im SwissSalary gedacht ist.

Für alle rechtlichen und fachlichen Anfragen, welche die Kurzarbeitsentschädigung betreffen, verweisen wir an das zuständige kantonale Amt als Ansprechpartner oder das Kreisschreiben / AVIG (Arbeitslosenversicherungsgesetz) Praxis, welches Sie auf [www.arbeit.swiss](http://www.arbeit.swiss/) finden können.

Weitere nützliche Informationen auch unter: SwissSalary: <https://docs.swisssalary.ch/DE/Kurzarbeit/index.html>

Bundesamt für Wirtschaft SECO: [https://www.seco.admin.ch/seco/de/home/Arbeit/neues\\_coronavirus.html](https://www.seco.admin.ch/seco/de/home/Arbeit/neues_coronavirus.html) [https://www.seco.admin.ch/seco/de/home/Arbeit/Arbeitslosenversicherung/leistungen/kurzarbeitsentschaedig](https://www.seco.admin.ch/seco/de/home/Arbeit/Arbeitslosenversicherung/leistungen/kurzarbeitsentschaedigung.html) [ung.html](https://www.seco.admin.ch/seco/de/home/Arbeit/Arbeitslosenversicherung/leistungen/kurzarbeitsentschaedigung.html)

#### Kurzarbeit

Als Kurzarbeit bezeichnet man die vorübergehende Reduzierung oder vollständige Einstellung der Arbeit in einem Betrieb, wobei die arbeitsrechtliche Vertragsbeziehung aufrecht erhalten bleibt. Kurzarbeit ist in der Regel wirtschaftlich bedingt.

Die Einführung von Kurzarbeit soll vorübergehende Beschäftigungseinbrüche ausgleichen und die Arbeitsplätze erhalten. (Quelle, SECO)

#### Vorgehensweise

Eine geplante Kurzarbeit muss der zuständigen Amtsstelle mindesten 10 Tage vor deren Beginn schriftlich gemeldet werden.

Muss die Kurzarbeit wegen plötzlich eingetretener, nicht vorhersehbarer Umstände eingeführt werden, beträgt die Anmeldefrist ausnahmsweise 3 Tage. Der Arbeitgeber muss die Plötzlichkeit nachweisen können. Weiter müssen für die von Kurzarbeit betroffenen Arbeitnehmenden eine betriebliche Arbeitszeitkontrolle geführt werden. Diese gibt Auskunft über die täglich geleisteten Arbeitsstunden sowie geleistete Mehrstunden, die wirtschaftlich bedingten Ausfallstunden und alle übrigen Absenzen wie bspw. Ferien-, Krankheits-, Unfall oder Militärabwesenheiten.

Wird die Kurzarbeit nur für einzelne Sektoren der Firma eingeführt, muss ein Formular pro Abteilung ausgefüllt werden.

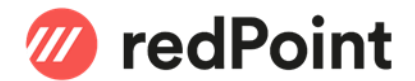

## <span id="page-2-0"></span>2 Erläuterungen

(Quelle SECO – Auszüge aus «Leitfaden Kurzarbeit»)

### <span id="page-2-1"></span>2.1 Abrechnungsperiode

Als Abrechnungsperiode gilt in der Regel ein Kalendermonat. Unabhängig davon zu welchem Zeitpunkt des Monats die Auszahlung des Lohnes erfolgt.

Die Kurzarbeitsentschädigung (KAE) wird innerhalb von 2 Jahren während höchstens 12 Abrechnungsperioden ausgerichtet.

#### <span id="page-2-2"></span>2.2 Karenztage

Von der 1. bis zur 6. Abrechnungsperiode sind je 2 Karenztage und von der 7. bis zur 12. Abrechnungsperiode sind je 3 Karenztage zu übernehmen.

#### Im Zusammenhang mit dem Coronavirus hat der Bundesrat folgende Massnahmen definiert:

Der Bundesrat kann die Höhe der Karenzzeit frei festlegen, wobei diese maximal drei Tage pro Monat betragen darf. Ab dem 13. März 2020 bis am 30. September 2020 haben die Arbeitgebenden für jede Abrechnungsperiode 0 Tag Arbeitsausfall zu übernehmen.

#### <span id="page-2-3"></span>2.3 Mindestausfall an Arbeitsstunden

Ein Arbeitsausfall ist erst anrechenbar, wenn dieser pro Abrechnungsperiode mindestens 10% der Arbeitsstunden ausmacht, welche von den Arbeitnehmenden der betroffenen Betriebe bzw. von den Betriebsabteilungen insgesamt geleistet werden.

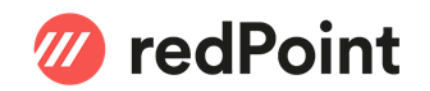

#### 2.4 Lohnarten in SwissSalary

Folgende Einrichtungen der Lohnarten müssen geprüft und gegebenenfalls angepasst werden:

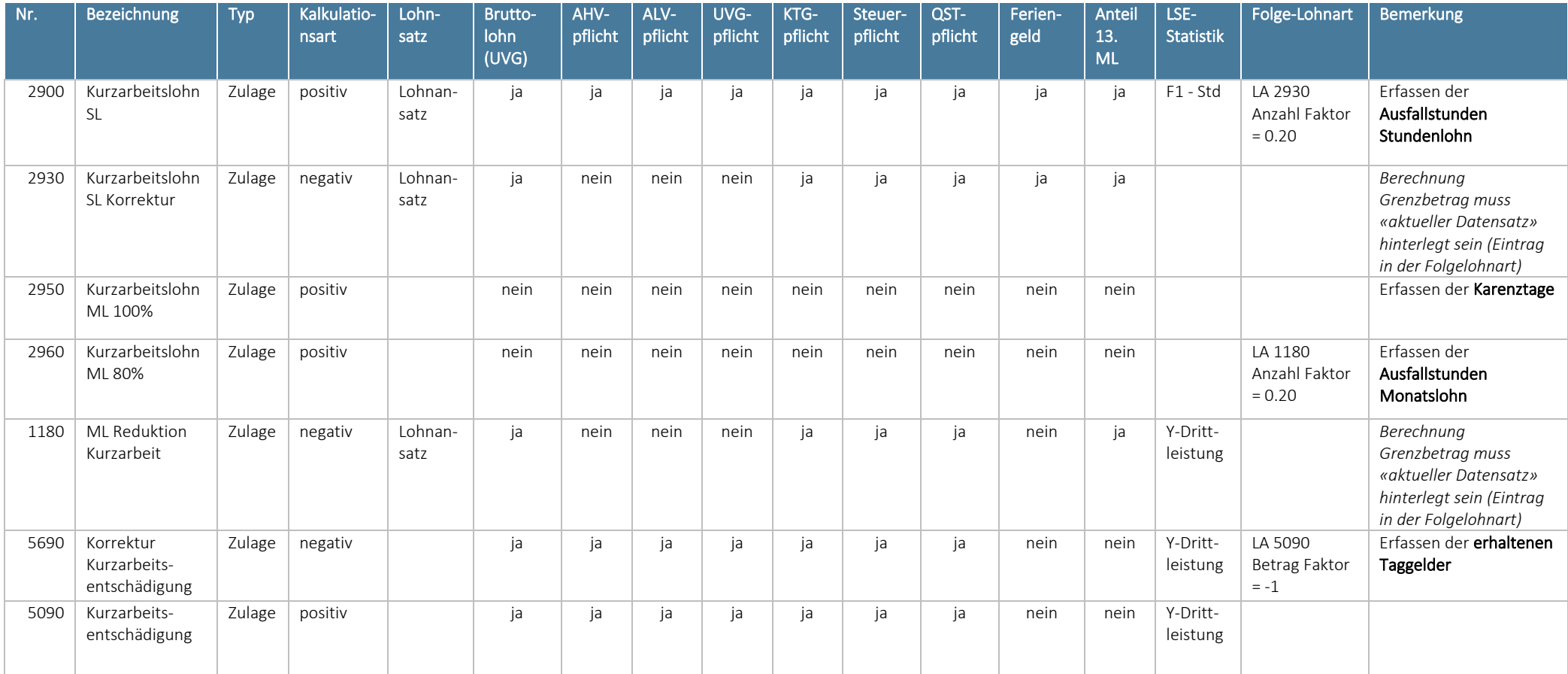

<span id="page-3-0"></span>(Quelle: SwissSalary)

#### \*KTG und BVG-Pflichtigkeit

Einstellung richtet sich nach Police. Bei Fragen wenden Sie sich an Ihren Versicherer.

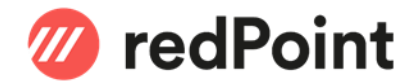

## <span id="page-4-0"></span>3 Rapportierung der Ausfallstunden Kurzarbeit

#### <span id="page-4-1"></span>3.1 Erfassung der Kürzung um 20% im Rapportierungsjournal

Die Ausfallstunden aufgrund der Kurzarbeit werden mit der Lohnart 2960 (ML) oder 2900 (SL) erfasst a). Es wird nur die Anzahl Stunden ohne Ansatz und Betrag erfasst.

Die Lohnart 2960 zieht automatisch die Folge-Lohnart 1180 b) mit, welche die Kürzung von 20% berücksichtigt. Von dieser Lohnart wird der eingetragene Stundenansatz\*<sup>)</sup> und somit auch der entsprechende Betrag gerechnet.

#### \*<sup>\*</sup>HINWEIS: Zur Berechnung des anzuwendenden Stundenansatzes verweisen wir auf die vom SECO vorgegebenen [Formulare für die Kurzarbeitsentschädigung.](https://www.arbeit.swiss/secoalv/de/home/service/formulare/fuer-arbeitgeber/kurzarbeitsentschaedigung.html/) In den FAQ Dokumenten finden Sie die entsprechenden Hinweise.

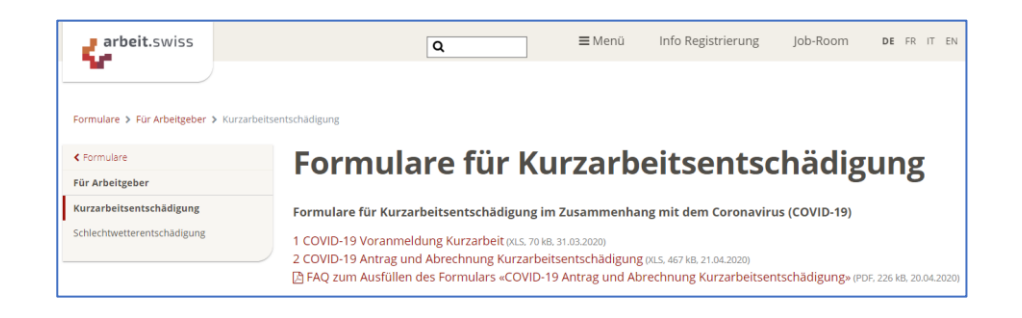

Bei den Stundenlöhnern ist die Erfassung analog mit der Lohnart 2900 (Folgelohnart 2930) vorzunehmen.

Im Standard ist vorgesehen, dass die entsprechenden Lohnarten in Stunden rapportiert werden. Die Lohnarten 2900 | 2930 | 2950 | 2960 haben die Zeitart "Kurzarbeit" hinterlegt, welche in die IST-Zeit einfliesst. Saldiert muss auf "Diverse" eingestellt sein.

#### Bsp. Lohnart 2900:

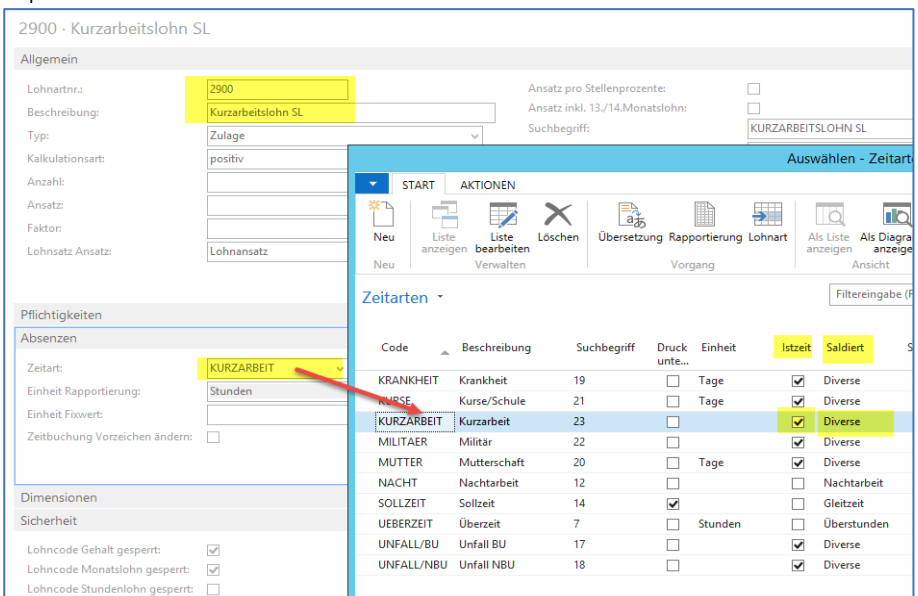

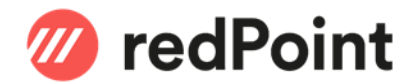

#### Muster Erfassung Monatslohn:

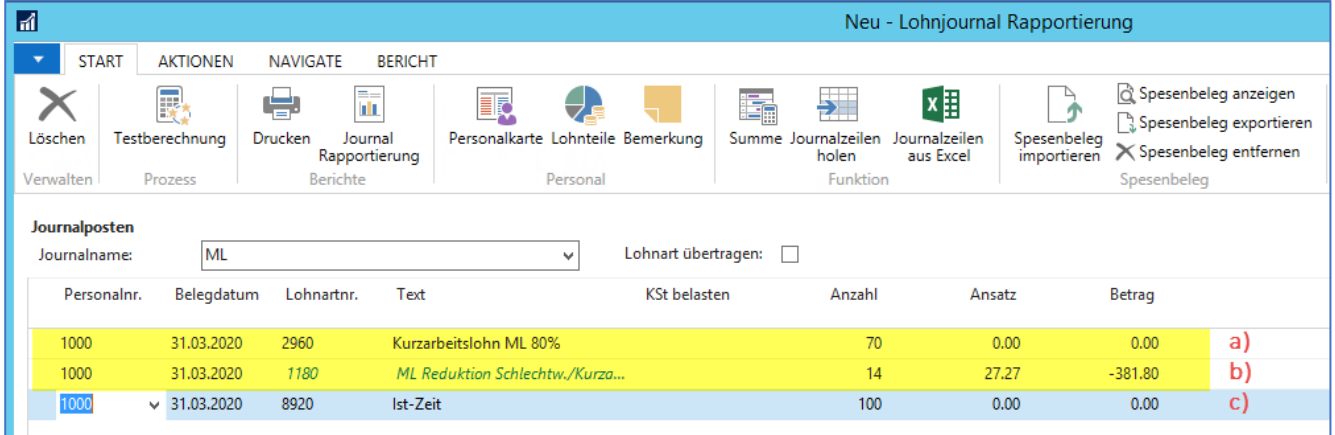

#### Muster Erfassung Stundenlohn:

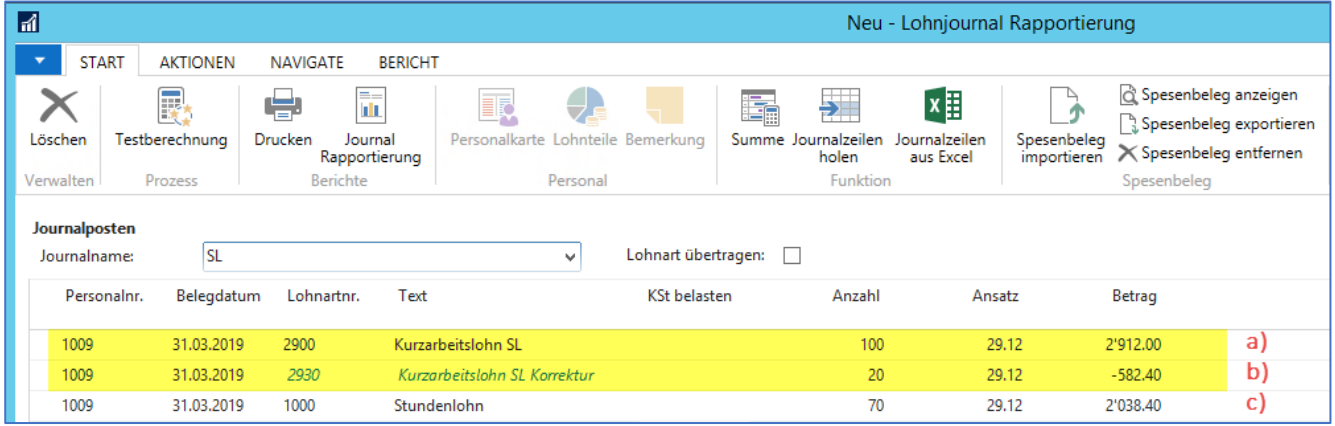

WICHTIG: Die tatsächlich geleisteten Arbeitsstunden werden wie üblich erfasst c).

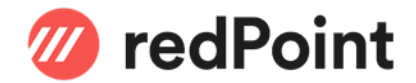

#### <span id="page-6-0"></span>3.2 Erfassung der IST-Arbeitszeit bei Kurzarbeit

#### 3.2.1 Rapportierung ohne Projekt-Zeiterfassung

Ohne Projekt-Zeiterfassung müssen in der SwissSalary Rapportierung auch die Ausfallstunden der Kurzarbeit als IST-Zeit rapportiert werden (sofern Sie in der ordentlichen Erfassung der IST-Zeit nicht berücksichtigt sind).

Soll dies automatisch beim Erfassen der Kurzarbeitsstunden erfolgen, muss die zusätzliche Folge-Lohnart 8920 «Ist-Zeit» in den Lohnarten 2960 oder 2900 hinterlegt werden.

Alternativ dazu kann dies direkt in der Rapportierung mittels der Lohnart 8920 «Ist-Zeit» manuell erfasst werden.

Beispiel mit zusätzlicher Folgelohnart auf Lohnart 2960:

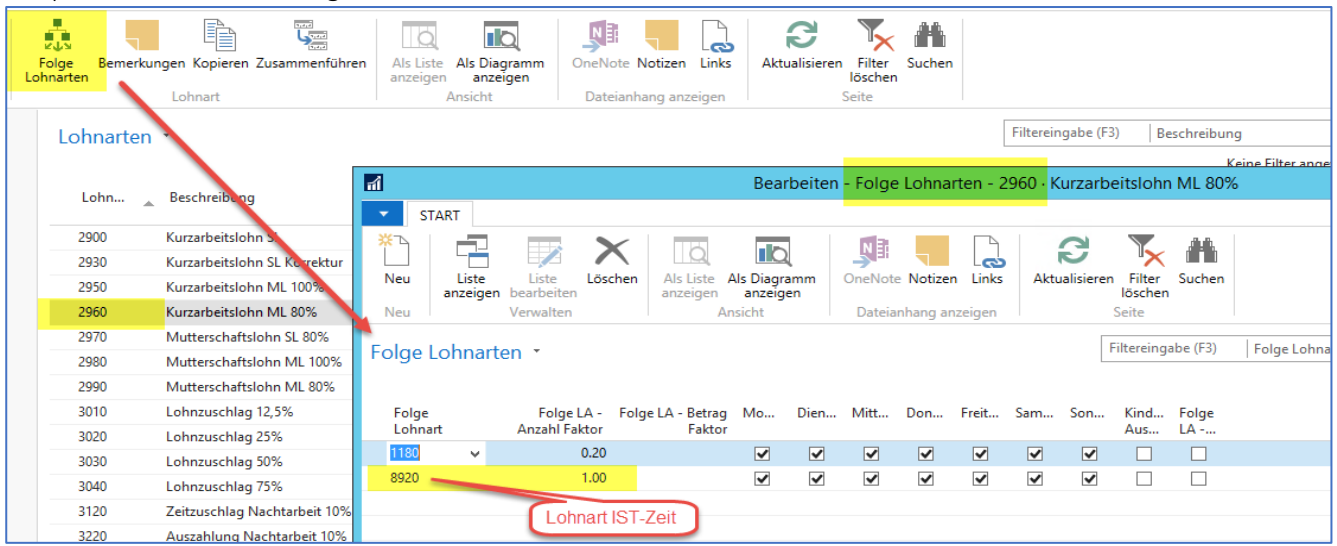

Ergibt für das obige Beispiel mit Monatslohn im Rapportierungsjournal automatisch den Eintrag d) für die unter LA 2960 eingetragenen Stunden:

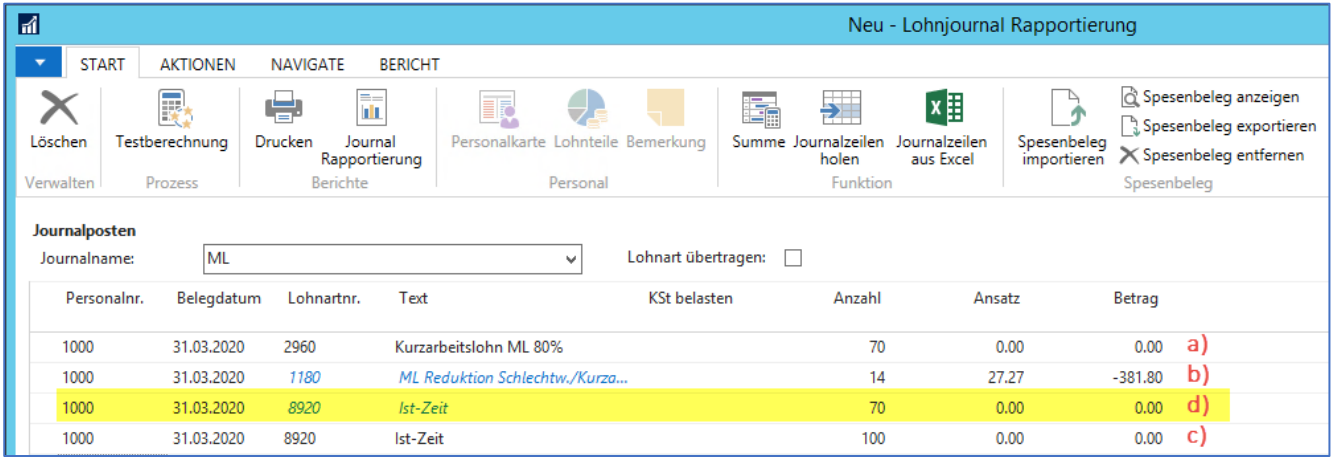

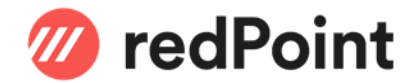

#### 3.2.2 Rapportierung mit Projekt-Zeiterfassung

Wenn die Projekt-Zeiterfassung verwendet wird, muss für die Rapportierung eine Ressource «Kurzarbeit» analog der Ressource «Krank» - erfasst werden. Wichtig: Leistungsart = Absenz.

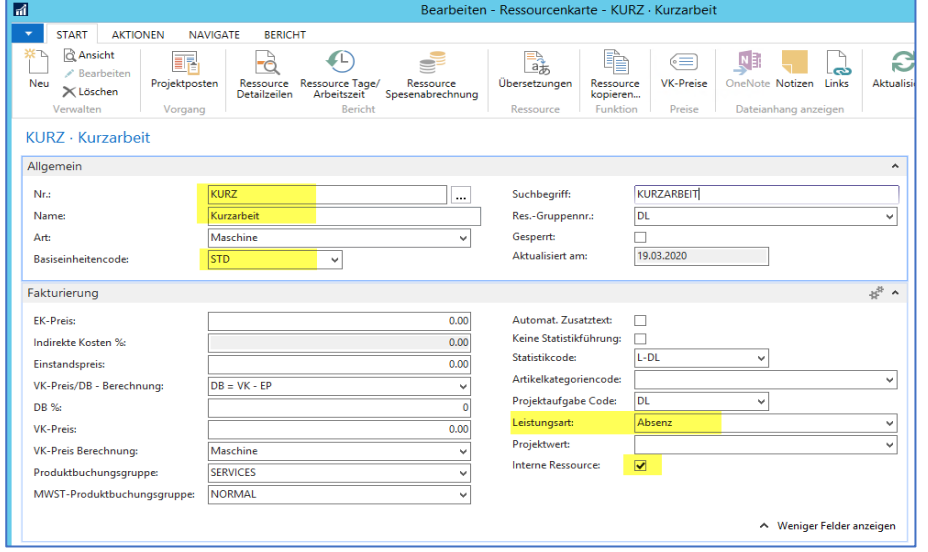

Die Ausfallstunden sind dann mit dieser Ressource pro Tag zu erfassen. Dadurch werden die Ausfallstunden beim Übertragen der IST-Zeiten ins Rapportierungsjournal automatisch mitberücksichtigt.

Auf dem internen Projekt, auf dem die Absenzen erfasst werden, muss für die Ressource «KURZ» eine eigene Projektplanzeile (Budget) eingetragen werden:

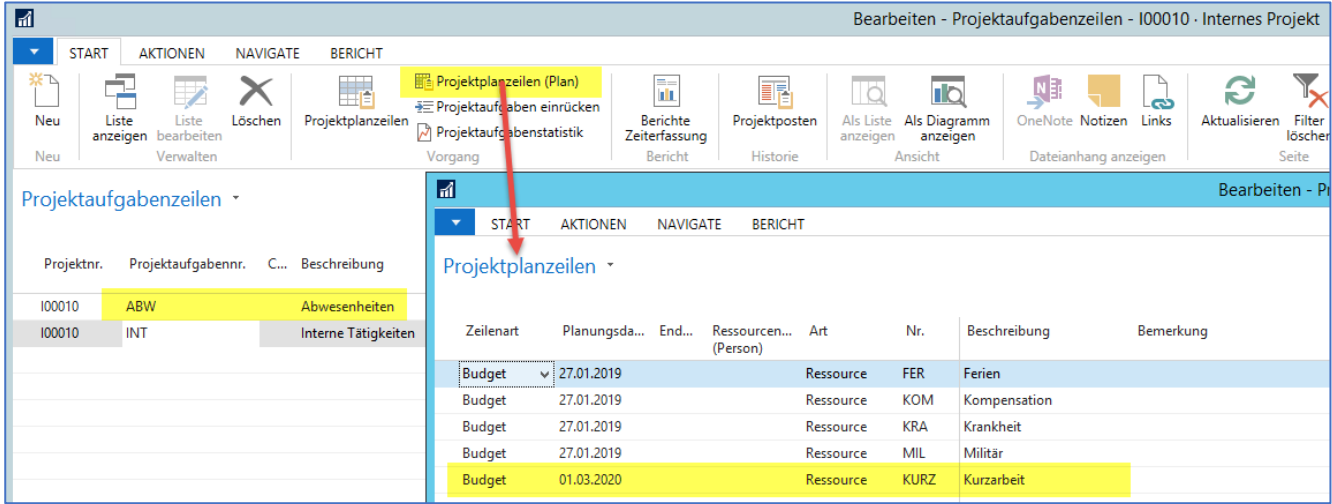

WICHTIG: In diesem Fall wird die gesamte IST Zeit (also Arbeitszeit + Kurzarbeit) ins Lohn Rapportierungsjournal übertragen.

> ➔ Entsprechend darf auf den Lohnarten 2930 (ML) und/oder 2900 (SL) KEINE Folgelohnart 8920 für die automatische IST-Zeit Buchung hinterlegt werden (siehe Kap. 3.2.1).

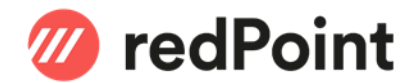

#### Muster Zeiterfassung:

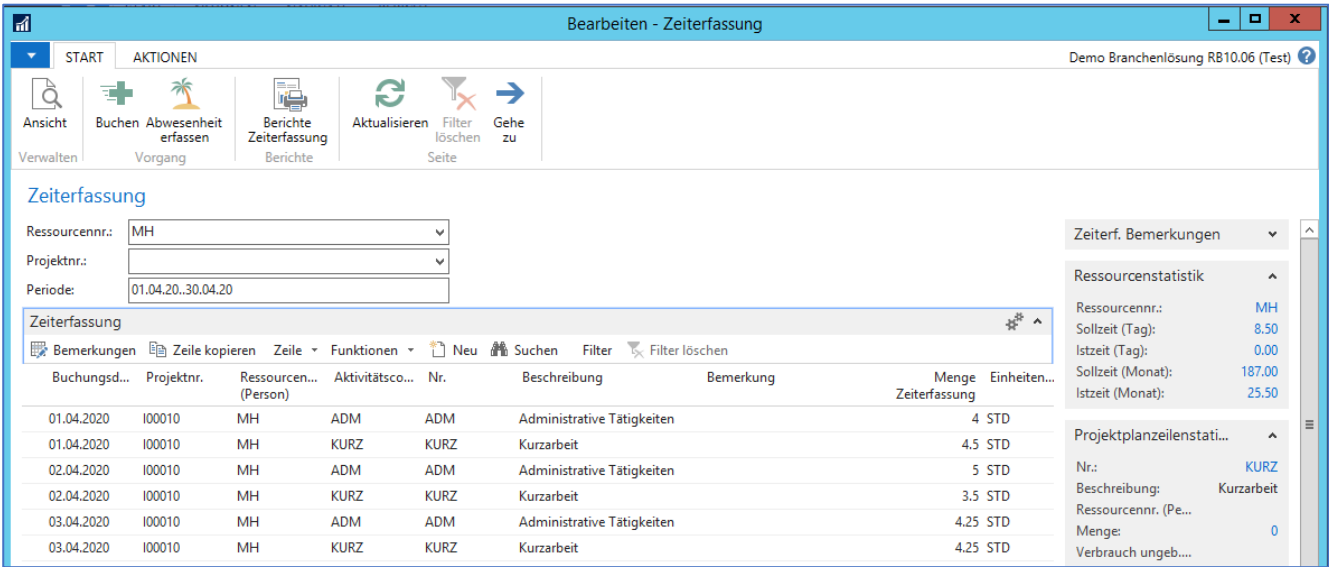

#### Summe pro Arbeitstag:

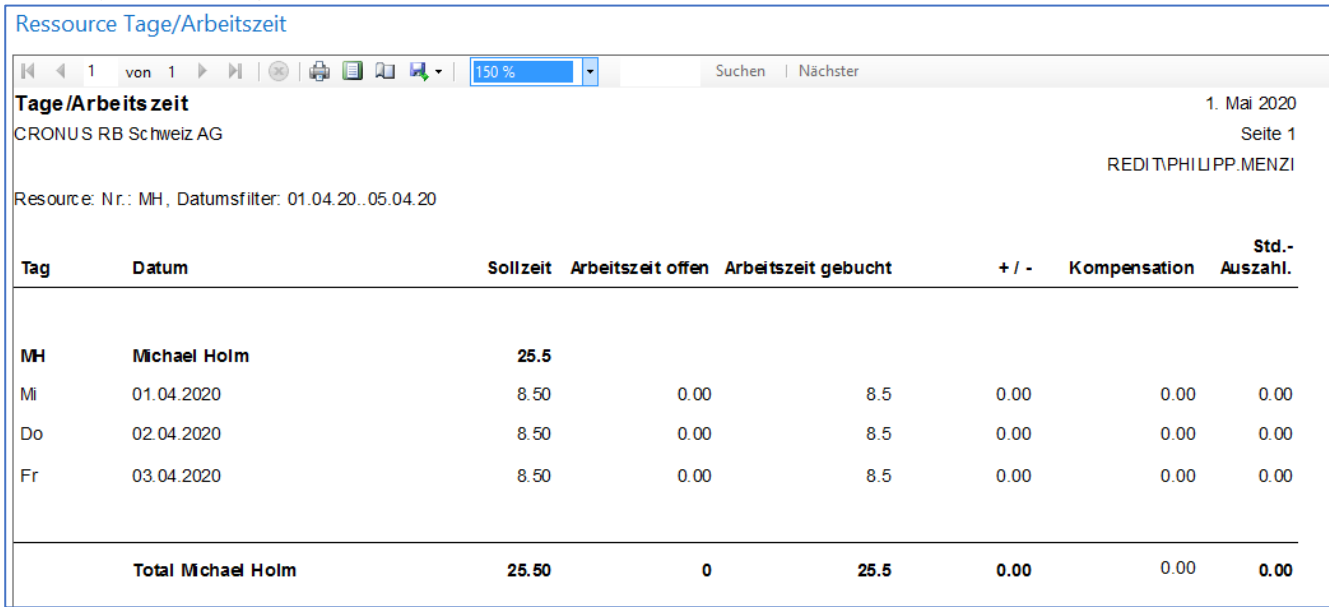

### Auswertung der gebuchten Detailzeilen:

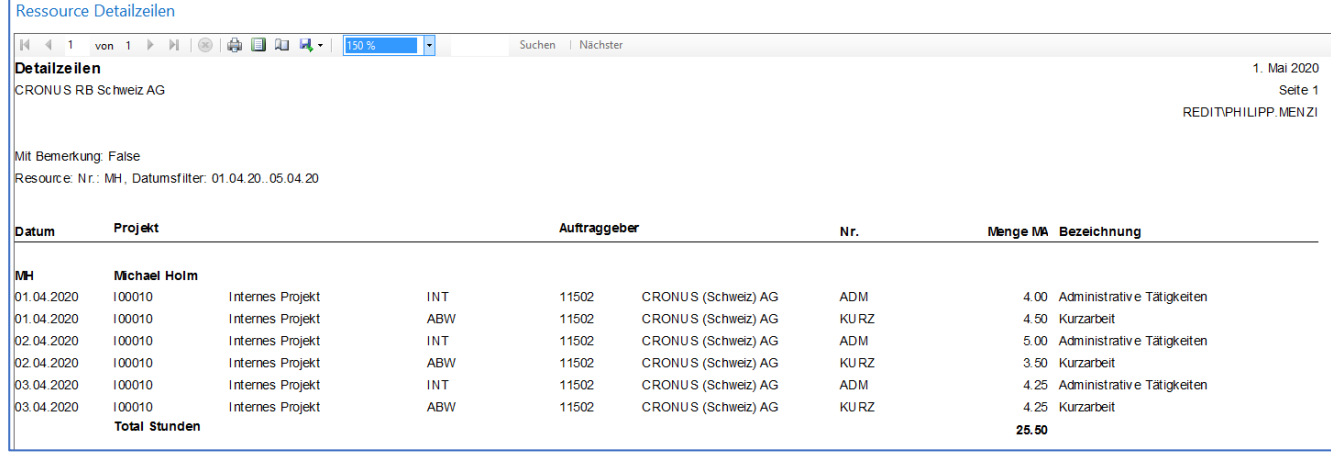

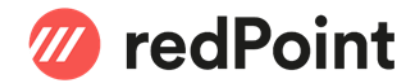

#### 3.2.2.1 Übertrag der rapportierten Stunden in das Lohnjournal

Mit der Übernahme der gebuchten IST Zeiten aus der Projekt-Zeiterfassung werden die gesammelten Soll- und Ist-Zeiten ins Rapportierungsjournal übernommen.

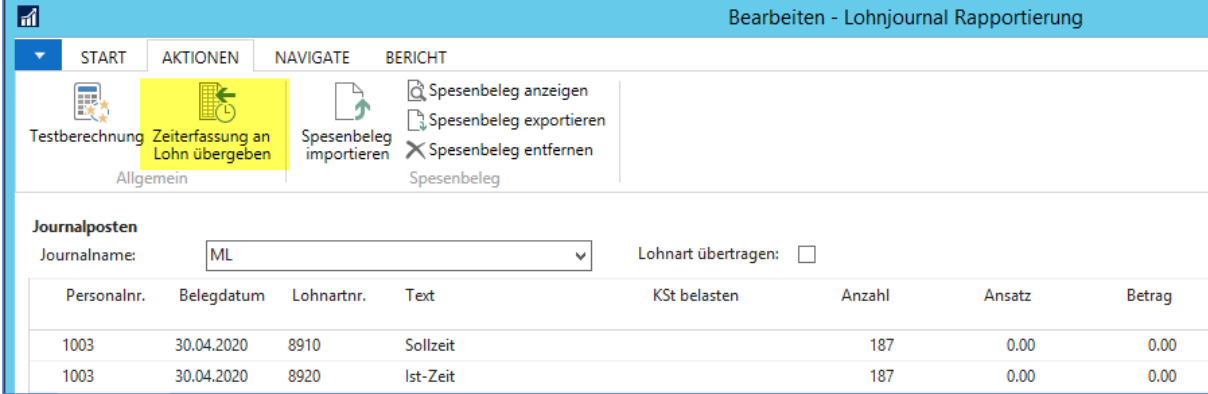

#### 3.2.2.2 Erfassung der Ausfallstunden

Zur korrekten Berechnung der Reduktion durch die Kurzarbeitsstunden im SwissSalary müssen auch in diesem Fall die Ausfallstunden ins Rapportierungsjournal eingetragen werden (siehe auch Punkt 3.1).

Da die Ausfallstunden bereits in der Projekt-Zeiterfassung eingegeben wurden, können diese mittels einem einfachen Excel Report\* ) ausgewertet werden.

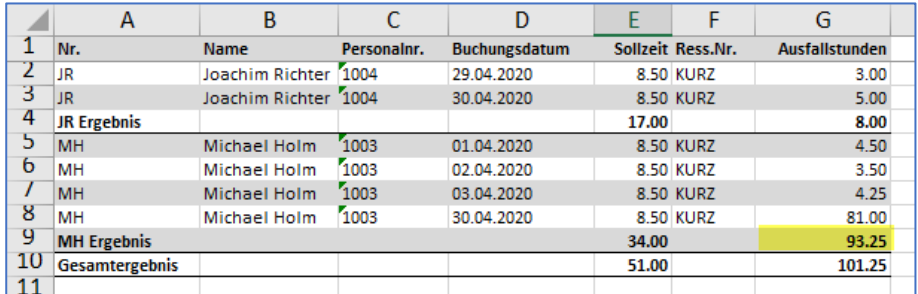

*In diesem Beispiel wurden für MH die Tage 01. – 03.04. detailliert erfasst. Zur Vereinfachung wurden die übrigen Tage gesammelt per 30.04.20 gebucht.*

*\* ) Die Auswertungsmöglichkeiten via Excel Reporting sind in Dynamics NAV / 365 BC versionsabhängig. Sollten Sie dabei Unterstützung benötigen, wenden Sie sich an unseren Support.*

#### *Beispiel aus NAV2017:*

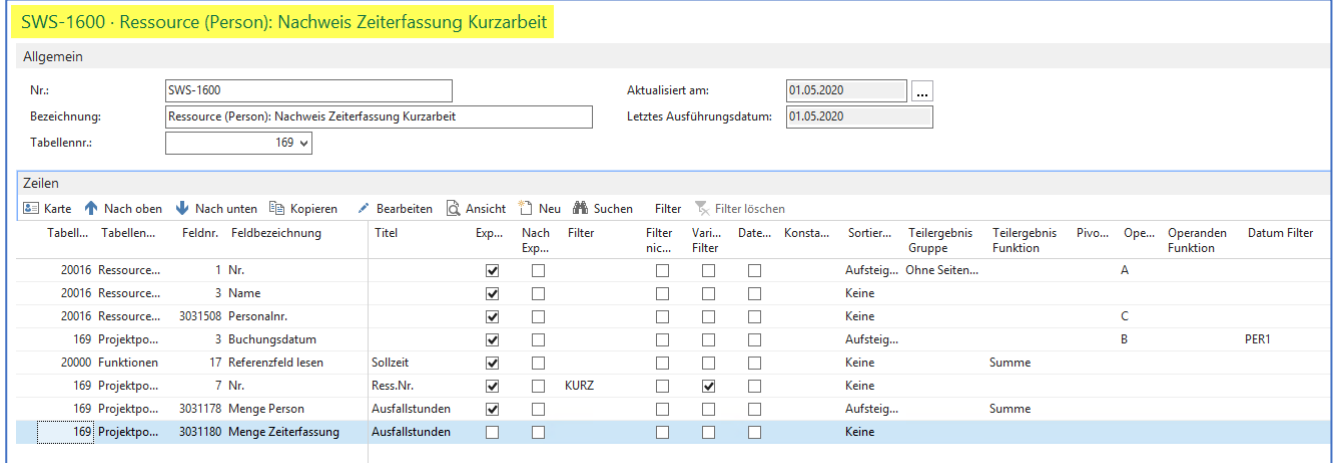

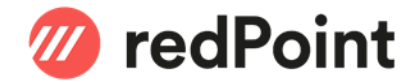

#### *Das Referenzfeld muss in diesem Fall wie folgt eingerichtet werden:*

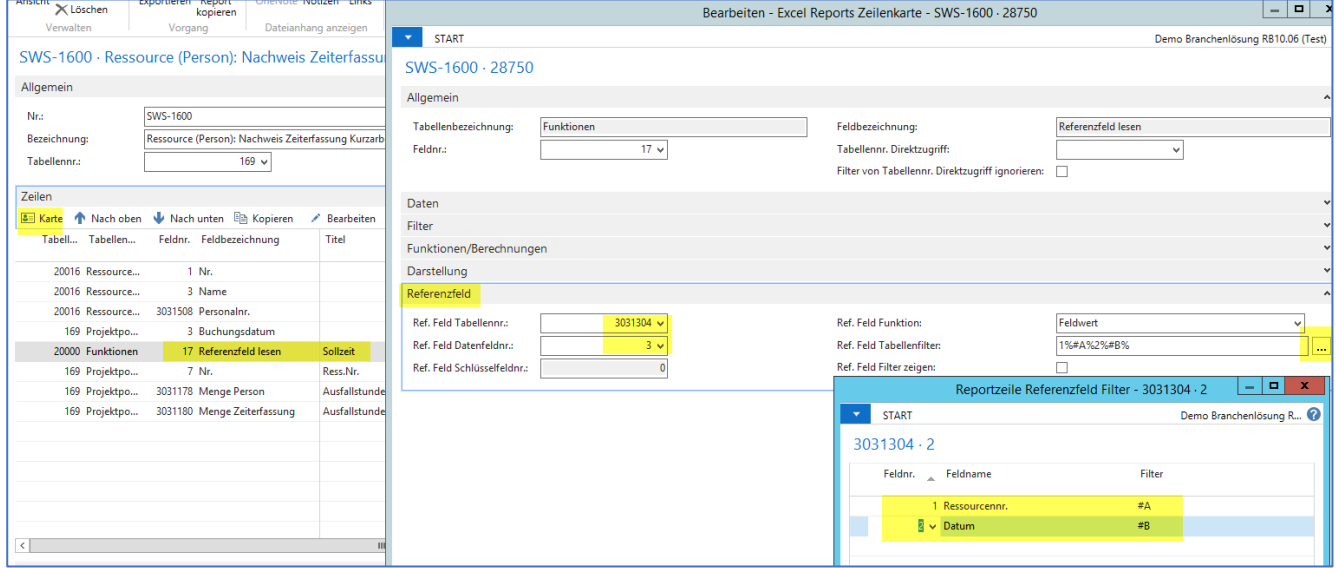

#### Somit können die summierten Ausfallstunden pro Mitarbeiter im Rapportierungsjournal mit der entsprechenden Lohnart gesammelt erfasst werden:

<span id="page-10-0"></span>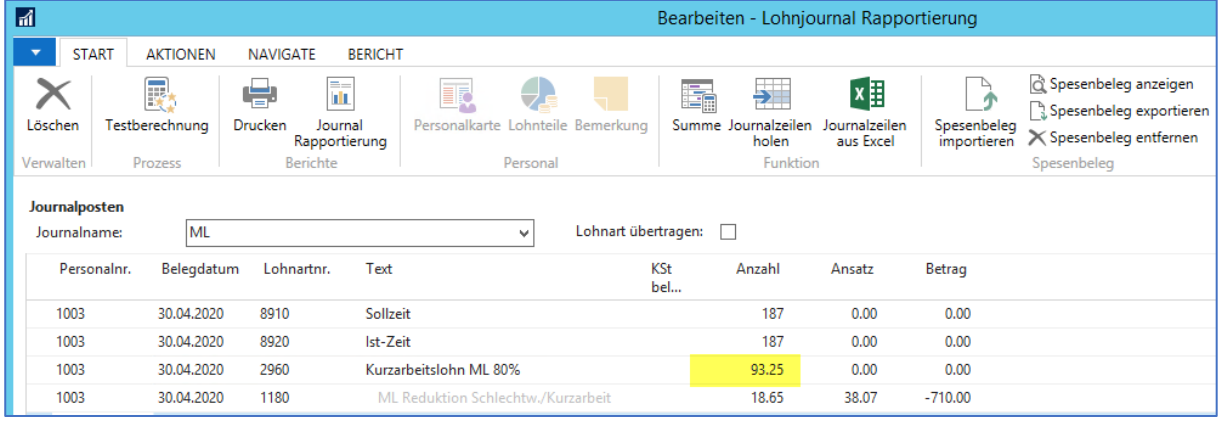

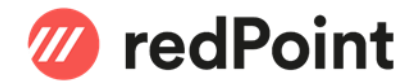

#### 3.3 Rapportierung mittels EasyRapport

Sofern die Mitarbeiter die Ausfallstunden selbst Rapportieren, erfolgt die Einrichtung der Kurzarbeit über die EasyRapport Rapporttypen. Diese sind mit den dafür vorgesehenen Lohnarten zu verknüpfen.

Alternativ dazu kann die Korrektur auch direkt im Rapportierungsjournal gemacht werden.

Für den Rapporttyp Monatslohn einen Eintrag mit der Lohnart 2960 erstellen:

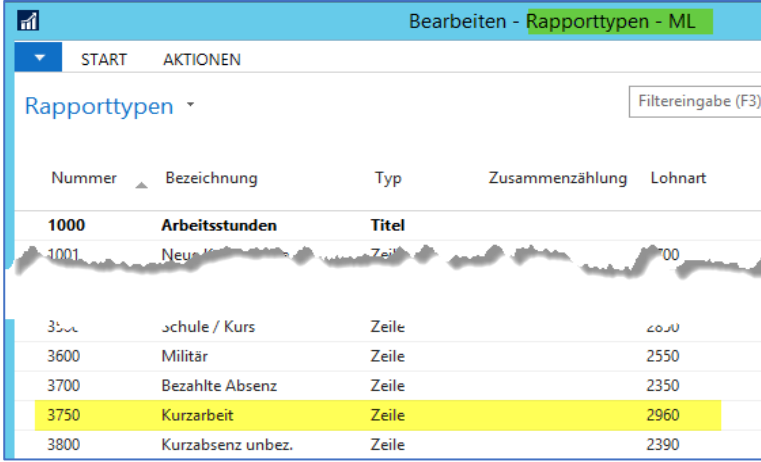

Für den Rapporttyp Stundenlohn einen Eintrag für die Lohnart 2900 erstellen:

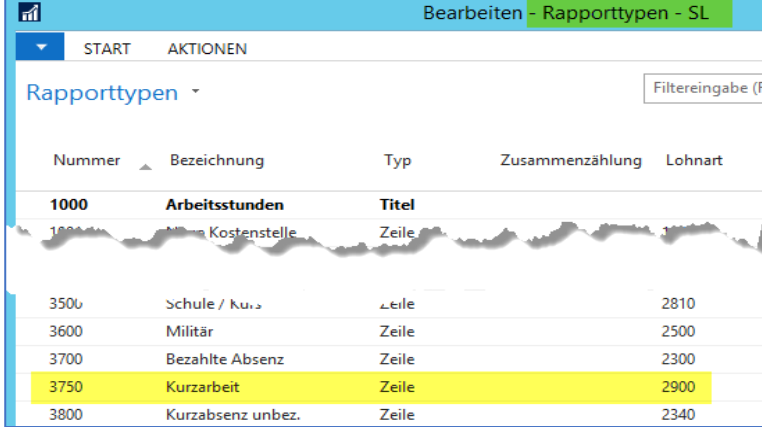

Nach einem Transfer werden die neuen Einträge in EasyRapport angezeigt und können durch den Mitarbeiter für die Erfassung verwendet werden.

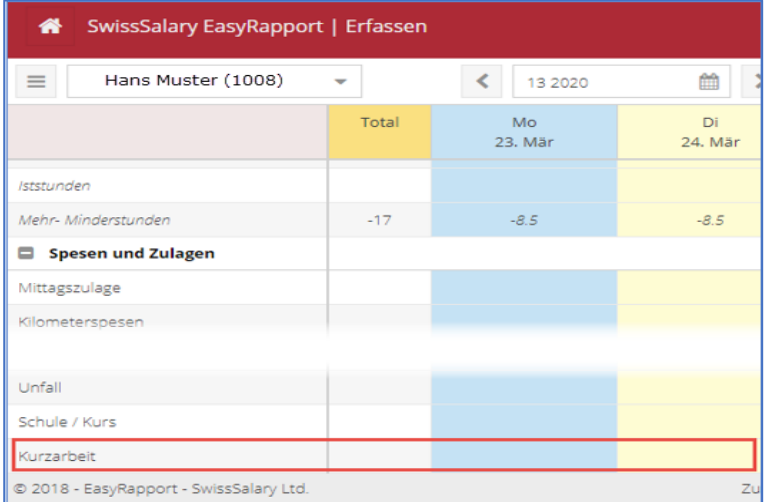

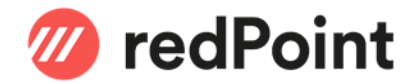

# <span id="page-12-0"></span>4 Absenzmeldung Kurzarbeit

Dieser Report, welcher die Anmeldung der Ausfallstunden ermöglicht, wird nur in folgenden Fällen unterstützt:

- Einsatz von SwissSalary Plus
- Verwendung des Arbeitszeitkalenders von SwissSalary (z.B. beim Einsatz von EasyRapport)

In allen anderen Fällen muss die Meldung manuell gemacht werden. Anweisungen und Formulare dazu finden Sie über nachstehenden Link der SECO:

[https://www.seco.admin.ch/seco/de/home/Arbeit/Arbeitslosenversicherung/leistungen/kurzarbeitsentschaedig](https://www.seco.admin.ch/seco/de/home/Arbeit/Arbeitslosenversicherung/leistungen/kurzarbeitsentschaedigung.html) [ung.html](https://www.seco.admin.ch/seco/de/home/Arbeit/Arbeitslosenversicherung/leistungen/kurzarbeitsentschaedigung.html)